# Содержание

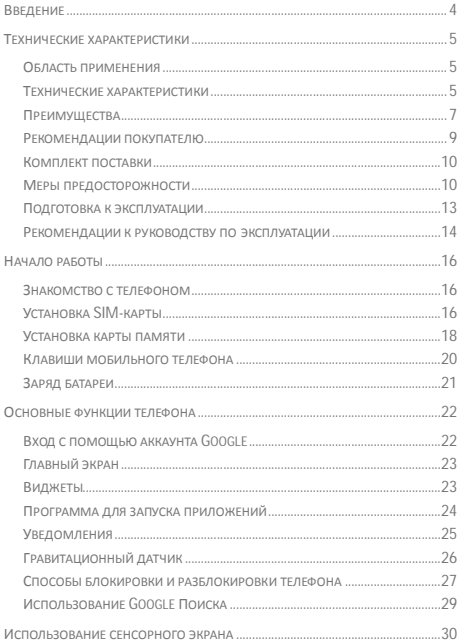

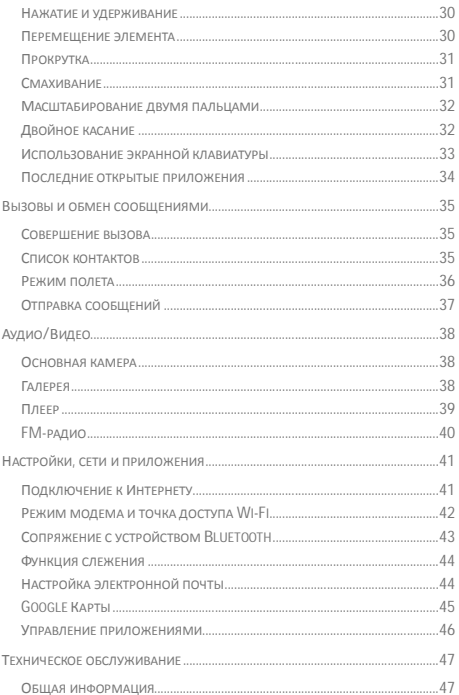

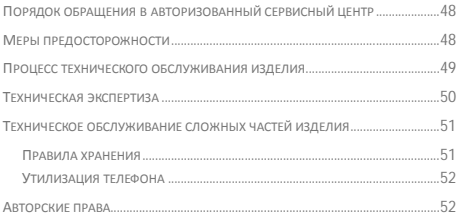

# **Введение**

Настоящее руководство по эксплуатации и гарантийный талон предназначены для мобильного телефона Micromax D320 и содержат информацию, необходимую для надлежащей и безопасной эксплуатации устройства.

Производитель: (Здесь и далее — «изготовитель», «производитель» или «Micromax») Micromax Informatics FZE (Майкромакс Информатикс ФЗЕ) PO Box 16111, RAS Al Khaimah, U.A.E. (п/я 16111, Рас-эль-Хайма, ОАЭ).

Сделано в Китае

Произведено: SHENZHEN UNIONE ELECTRONIC CO., LTD Адрес: Building B, Tongwei Electron Factory District, No.4, Gongye 2 nd Road, Shilong Community, Shiyan Sub-district, Baoan District, Shenzhen, China. Тел.: +86-755-61536955

Содержание и оформление настоящего документа соответствуют требованиям государственного стандарта ГОСТ 2.610-2006 «Единая система конструкторской документации. Правила выполнения эксплуатационных документов». Перед использованием телефона необходимо обязательно ознакомиться с данным руководством по эксплуатации.

Импортер: ООО «Центр дистрибьюции» 141400, Московская обл., г. Химки, ул. Ленинградская, владение 39, стр. 6 Тел./факс:+7 495 223-34-00

# **Технические характеристики**

## **Область применения**

Телефон Micromax D320 — мобильный телефон с расширенными функциями уровня карманного персонального компьютера.

### **Технические характеристики**

Технические характеристики мобильного телефона Micromax D320 приведены в Таблице 1.

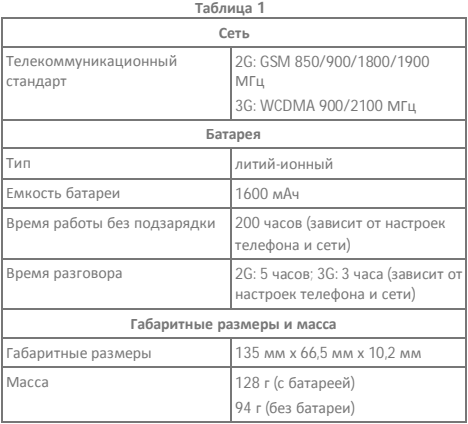

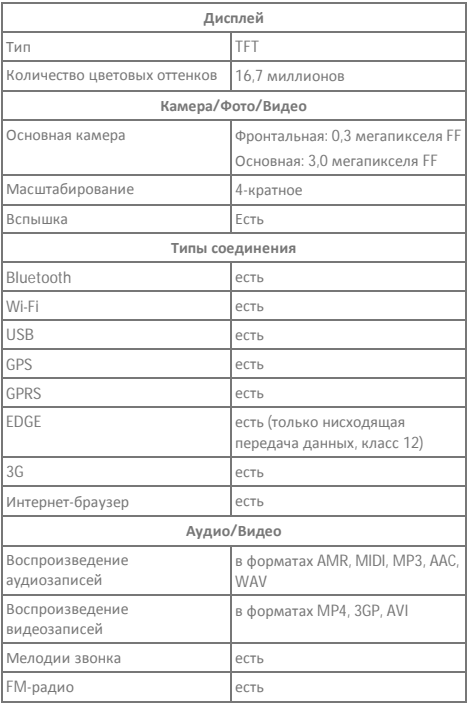

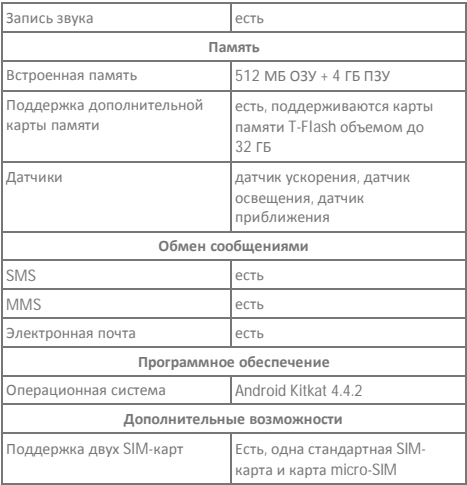

## **Преимущества**

Мобильный телефон Micromax D320 обладает следующими преимуществами (см. Таблицу 2):

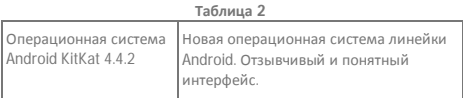

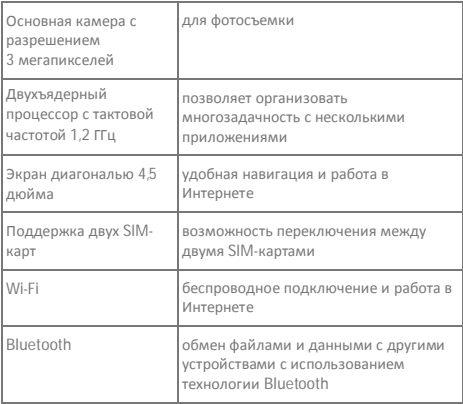

Телефон Micromax D320 поставляется с операционной системой KITKAT 4.4.2 которая обеспечивает оптимизированную производительность системы в результате более быстрой, простой и легкой работы Android. В магазине Play Маркет можно загрузить миллионы приложений, игр, фильмов и книг. В телефон D320 также встроен ряд лучших приложений Google, таких как Google Поиск, Карты, Диск и YouTube.

#### **Ограничения функциональности**

- Время работы в режиме разговора и ожидания зависит от функций мобильной сети и типа SIM-карты.
- Работа отдельных функций мобильного телефона может зависеть от предоставляемых оператором связи услуг.
- Доступные сервисы и приложения могут различаться в зависимости от региона или страны, обновлений программного обеспечения и технических характеристик телефона.
- В случае смены оператора связи или обновления программного обеспечения могут быть добавлены дополнительные услуги или приложения.
- Компания Micromax не несет ответственности за возникновение проблем, связанных с производительностью мобильного телефона, вызванных установкой сторонних приложений.
- Компания Micromax оставляет за собой право вносить изменения в технические характеристики мобильного телефона и его функции без предварительного уведомления.

#### **Рекомендации покупателю**

#### **Проверьте мобильный телефон**

Перед началом эксплуатации необходимо убедиться в том, что:

- мобильный телефон и его упаковка не имеют механических повреждений;
- мобильный телефон исправен; Внимание! Продавец обязан проверить функции телефона.
- гарантийные пломбы не повреждены;
- комплектация упаковки соответствует спецификации, приведенной в разделе «Комплект поставки»;
- гарантийный талон имеется в наличии, в нем указана правильная дата продажи и проставлена печать продавца.

Рекомендуем сохранить товарный чек, руководство по эксплуатации и гарантийный талон до истечения гарантийного срока.

#### **Меры безопасности при транспортировке**

Во избежание повреждений транспортировку мобильного телефона необходимо осуществлять в заводской упаковке.

#### **Комплект поставки**

**Полное наименование изделия: Micromax D320**

#### **Комплект поставки**

Список устройств, входящих в комплект поставки, приведен в Таблице 3.

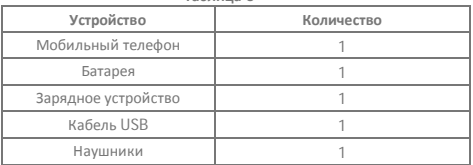

#### **Таблица 3**

#### **Упаковка**

Мобильный телефон помещен в картонную упаковку с внутренними отделениями для дополнительной защиты. Упаковка обеспечивает максимально возможную защиту мобильного телефона от внешних механических воздействий, например трения, вибрации, ударов во время транспортировки.

## **Меры предосторожности**

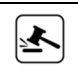

Выключайте устройство при нахождении в потенциально взрывоопасной среде. Искры, вызываемые радиочастотным излучением, могут привести к возгоранию или взрыву. Выключайте

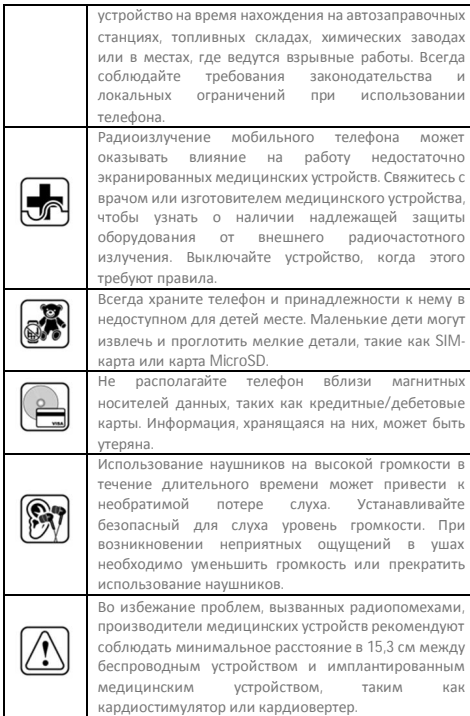

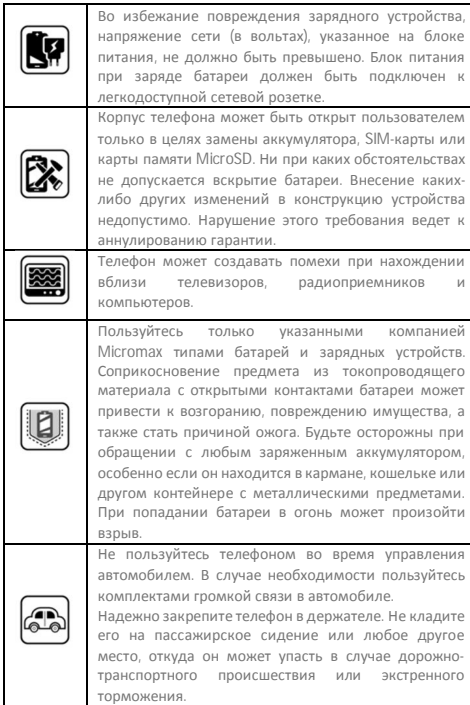

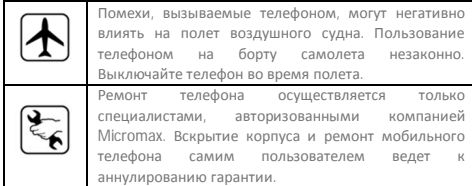

#### **Подготовка к эксплуатации**

#### **Советы по использованию батареи**

- Храните батарею в прохладном и хорошо проветриваемом месте вдали от прямых солнечных лучей. Заряжать батарею рекомендуется при комнатной температуре.
- Аккумуляторные батареи имеют ограниченное количество циклов заряда-разряда. Если время работы от батареи становится меньше, чем обычно, это означает, что ее срок службы истек. Необходимо заменить ее на новую с такими же характеристиками.
- Пользуйтесь батареями, зарядными устройствами, принадлежностями и расходными материалами, одобренными производителем. Компания Micromax не может нести ответственность за безопасность пользователя в случае использования несовместимых принадлежностей или расходных материалов.
- Не выбрасывайте батарею вместе с бытовыми отходами. Утилизируйте отработавшую свой срок батарею в соответствии с местным законодательством об охране окружающей среды и инструкциями.

### **Рекомендации к руководству по эксплуатации**

#### **Общие рекомендации**

- Перед эксплуатацией телефона ознакомьтесь с настоящим руководством. Рекомендуется тщательно изучить раздел «Меры предосторожности».
- При описании функций мобильного телефона подразумеваются настройки по умолчанию.

#### **Символы, используемые в руководстве**

В настоящем руководстве используются следующие символы:

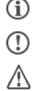

Полезная информация

Предупреждение

Внимание

#### **Ограничения**

- Изображения, приведенные в руководстве, иллюстрируют функции мобильного телефона. Логотипы и наименования марок некоторых изделий могут являться товарными знаками сторонних производителей или владельцев авторских прав.
- Руководство описывает только те мобильные телефоны и устройства, которые входят в комплект поставки и указаны в соответствующем разделе.
- Руководство описывает функции только тех моделей мобильных телефонов и устройств, которые входят в комплект поставки. В руководстве содержится описание программного обеспечения для мобильного телефона, которое было разработано сторонними компаниями. Функции программного обеспечения, приведенные в руководстве, могут отличаться от функций мобильного телефона в зависимости от его версии.

 Компания Micromax оставляет за собой право вносить любые изменения в руководство по эксплуатации, например, информацию об изделии, технических характеристиках и условиях гарантии, без предварительного уведомления покупателя.

# **Начало работы**

## **Знакомство с телефоном**

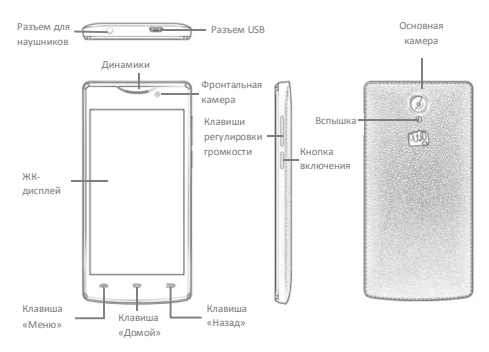

## **Установка SIM-карты**

Телефон D320 поддерживает установку двух SIM-карт. Выключите телефон перед установкой или извлечением SIM-карт(-ы). Правильно вставьте SIM-карту(-ы) в специальный разъем(-ы).

Порядок установки SIM-карты:

1. Выключите телефон, снимите заднюю панель и извлеките батарею, как показано на следующих рисунках:

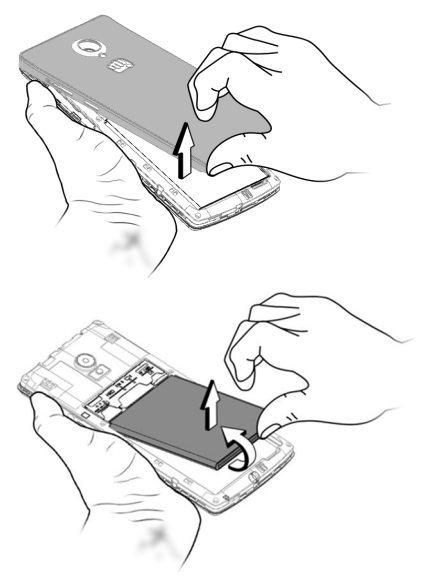

2. Правильно установите SIM-карту(-ы) в специальный разъем(-ы), как показано на следующем рисунке:

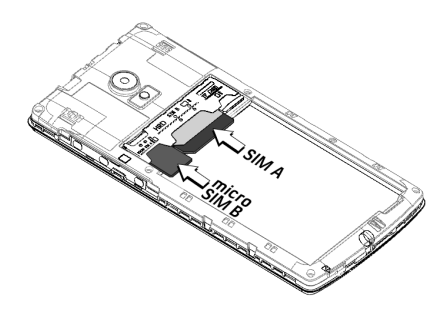

3. Установите обратно батарею и заднюю панель телефона.

 $\mathbb{C}$ Храните SIM-карту в местах, недоступных для детей.

Запрещается царапать или сгибать SIM-карту. Будьте осторожны при использовании, установке и извлечении карты.

#### **Установка карты памяти**

Œ

Для хранения дополнительных мультимедийных файлов необходимо установить карту памяти.

Порядок установки карты памяти:

- 1. Выключите телефон, снимите заднюю панель и извлеките батарею.
- 2. Установите карту памяти в специальный разъем, как показано на рисунке ниже:

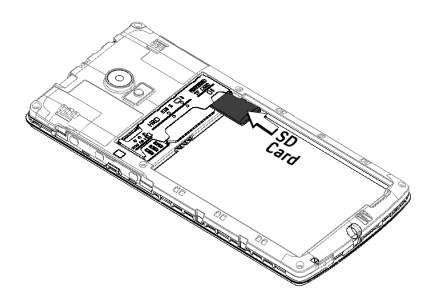

3. Установите обратно батарею и заднюю панель мобильного телефона.

Для данного устройства используйте только совместимые карты памяти. Использование несовместимых карт памяти может привести к повреждению мобильного телефона, а также данных, хранящихся на карте памяти.

## **Клавиши мобильного телефона**

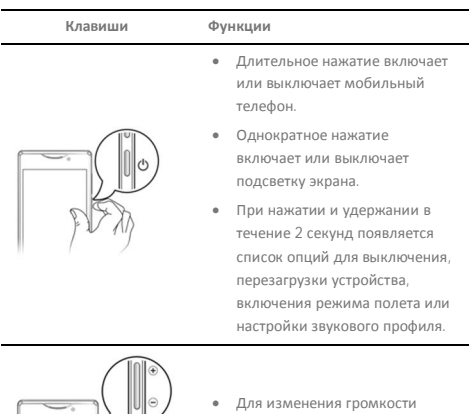

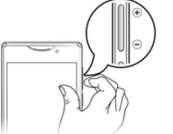

- используются клавиши на левом торце корпуса.
- Открывает меню с пунктами, в зависимости от текущего экрана или приложения.
- При нажатии на главном экране открывает опции настройки главного экрана.
- Длительное нажатие открывает

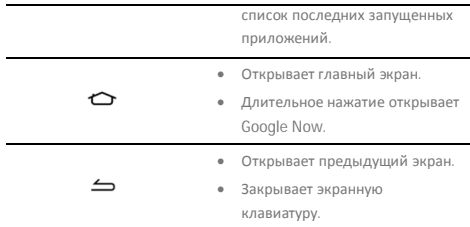

## **Заряд батареи**

 $\mathbf{r}$ 

Перед первым использованием устройства необходимо полностью зарядить батарею. Заряжать батарею можно с помощью зарядного устройства, или подключив мобильный телефон к ПК кабелем USB.

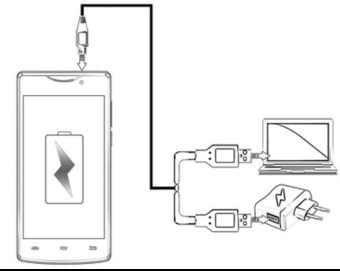

Также можно заряжать батарею совместимым

зарядным устройством с интерфейсом USB.

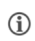

Перед первым использованием устройства рекомендуется непрерывно заряжать аккумуляторную батарею на протяжении не менее 4 часов.

# **Основные функции телефона**

## **Вход с помощью аккаунта Google**

Аккаунт Google позволит воспользоваться всеми преимуществами приложений и сервисов, предоставляемых магазином Google Play. После настройки аккаунта Google на мобильном телефоне появится доступ к почте Gmail, магазину Play Маркет, Google Картам и многому другому.

При первом включении телефона будет предложено войти в аккаунт Google.

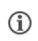

Чтобы появился шаг настройки аккаунта Google, требуется доступ к Интернету.

Для входа в аккаунт Google впоследствии откройте меню <sup>●●●</sup>→ <sup>10</sup> **→ Добавить аккаунт→ Google**. Для настройки аккаунта электронной почты на устройстве необходимо следовать инструкциям по регистрации.

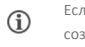

Если у вас нет аккаунта Google, его можно легко создать.

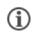

Можно добавить другие аккаунты, связанные с отдельными приложениями.

## **Главный экран**

Главный экран можно настраивать, помещая на него ярлыки приложений, виджеты, устанавливая обои и т. д.

- Чтобы просмотреть варианты обоев, добавить виджеты или открыть раздел настроек, нажмите кнопку
- Можно расширить главный экран, разместив виджеты или ярлыки приложений на дополнительные главные экраны.
- Телефон D320 отображает только те дополнительные экраны, на которых размещены какие-либо ярлыки приложений или виджеты. Проведите пальцем влево или вправо на главном экране для просмотра следующего дополнительного экрана.
- На нижней панели отображаются 5 значков, предназначенных для открытия различных разделов на телефоне. Четыре из них (за исключением меню списка приложений, который находится в центре панели) можно настраивать и изменять их порядок расположения. Нажмите на значок меню приложений и удерживайте его, чтобы изменить порядок расположения значков, настроить или удалить их.

#### **Виджеты**

Виджеты обеспечивают быстрый доступ к набору приложений в телефоне.

Виджеты позволяют размещать ярлыки приложений на главном экране, что облегчает прямой доступ к ним. Многие из этих приложений предоставляют текущий контент, такой как новости и часы.

Нажмите значок • на главном экране и выберите пункт

**ВИДЖЕТЫ**, чтобы просмотреть список всех доступных виджетов

### **Программа для запуска приложений**

Программа для запуска приложений или меню приложений доступна при нажатии центрального значка на нижней панели главного экрана.

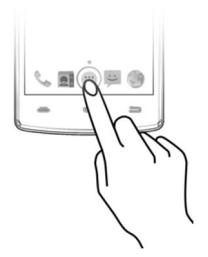

Для просмотра списка предустановленных производителем и установленных пользователем приложений нажмите . В меню приложений нажмите на значок любого приложения или виджета и удерживайте его, чтобы поместить его на главный экран; отпустите значок в любом желаемом месте на главном экране.

## **Уведомления**

Значки уведомлений информируют о новых сообщениях и событиях в телефоне.

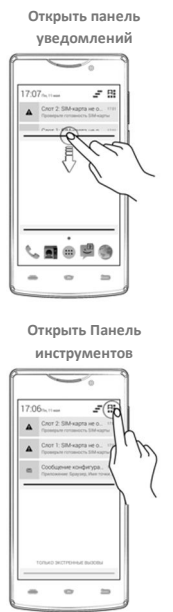

**Закрыть панель уведомлений** ⇁  $17.07$ <sub>mm</sub> 2.8 Chor 2: SIM-kapra we o. Cnor 1: SIM kapra ve o. бщение конфигура. ö

**Удалить все уведомления**

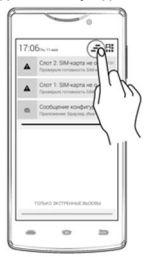

При получении уведомления его значок с кратким описанием появится в строке состояния. Можно удалять уведомления по одному смахиванием влево или вправо.

Панель инструментов содержит ярлыки для управления основными функциями телефона, такими как режим полета, Wi-Fi, яркость дисплея и другие.

## **Гравитационный датчик**

В телефоне имеется датчик для определения положения телефона в пространстве и соответствующей реакции на его изменение (автоматический поворот экрана).

Автоматический поворот экрана можно включить или отключить, потянув панель уведомлений вниз и нажав  $\blacksquare$ , затем выбрать пункт **Автоповорот**.

Или

Автоматический поворот экрана можно включить или отключить, выбрав **→ → Дисплей → Автоповорот экрана**.

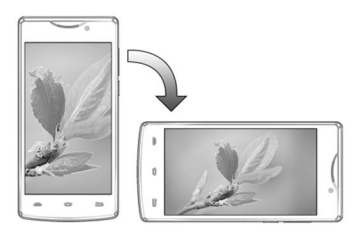

## **Способы блокировки и разблокировки телефона**

Для разблокировки экрана телефона можно задать PIN-код или пароль, создать графический ключ, настроить распознавание контуров лица или образца голоса либо просто провести по экрану.

По умолчанию телефон разблокируется при проведении по экрану. Чтобы разблокировать экран, выполните следующее:

- 1. Нажмите кнопку питания, чтобы вывести телефон из режима ожидания.
- 2. Нажмите и перетащите значок блокировки вправо.

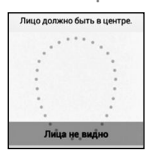

**Фейсконтроль**

Для разблокировки телефона нужно просто посмотреть на него.

Можно сохранить изображение лица в качестве пароля для разблокировки телефона. Чтобы разблокировать телефон, просто посмотрите на него.

#### **Разблокировка голосом**

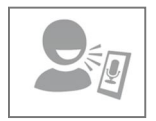

Для разблокировки просто произнесите пароль.

Можно сохранить образец голоса в качестве пароля для разблокировки экрана.

## **PIN-код**

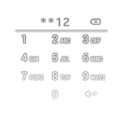

Для разблокировки телефона нужно ввести PIN-код!

**Графический ключ**

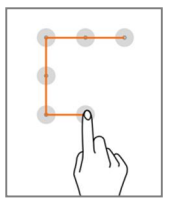

Задайте нужный графический ключ.

Можно ввести PIN-код и установить его как способ для разблокировки по умолчанию.

Соединив несколько точек на экране, можно создать собственный графический ключ, который позволит предотвратить несанкционированный доступ к телефону.

**Пароль**

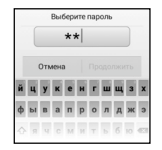

Для разблокировки телефона нужно ввести пароль.

Можно ввести любой пароль и установить его в качестве пароля для разблокировки экрана.

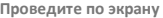

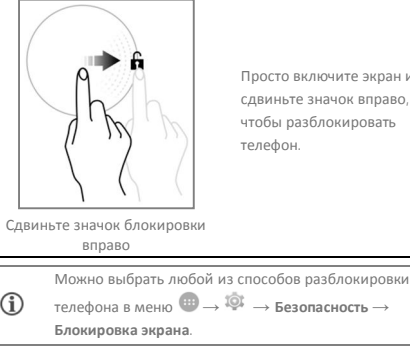

Просто включите экран и сдвиньте значок вправо, чтобы разблокировать

Важно запомнить пароль/графический ключ/PIN-код для разблокировки экрана.

Можно отключить все способы для разблокировки телефона, выбрав пункт «Нет».

## **Использование Google Поиска**

Œ

Найти любую информацию в памяти мобильного телефона и в Интернете можно с помощью строки поиска Google в верхней части главного экрана. Введите слова для поиска в поле или нажмите значок микрофона и используйте голосовой набор, чтобы создать поисковый запрос. В окне поиска также можно использовать голосовые команды для выполнения различных действий на телефоне. Доступ к Google Поиску осуществляется как с главного экрана, так и через меню приложений.

## **Использование сенсорного экрана**

### **Нажатие и удерживание**

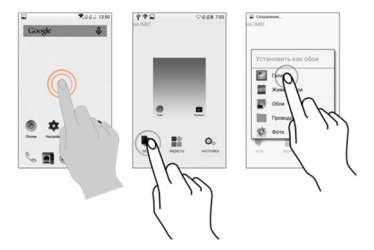

Для просмотра списка действий в зависимости от выбранного элемента интерфейса и условий необходимо нажать на элемент и удерживать его. Также можно переместить элемент из меню приложений на главный экран аналогичным способом.

#### **Перемещение элемента**

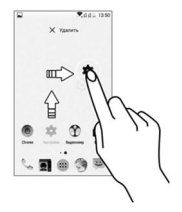

Нажмите и удерживайте элемент интерфейса, затем переместите

палец (не отрывая его от экрана) в нужное место. Элемент будет перемещаться за пальцем.

Обычно таким способом меняют расположение элементов на главном экране. Также можно удалять элементы с главного экрана, удерживая их и перемещая на метку **Удалить**, которая появляется только при удерживании элемента главного экрана.

## **Прокрутка**

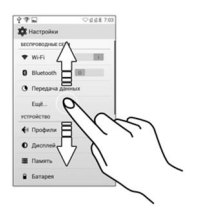

Для прокрутки списка проведите пальцем по поверхности экрана вверх или вниз (без перемещения элемента).

### **Смахивание**

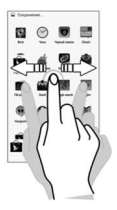

Прикоснитесь пальцем к экрану и смахните в нужном направлении.

Например, при просмотре изображений, чтобы перейти к следующему изображению, необходимо смахнуть влево.

### **Масштабирование двумя пальцами**

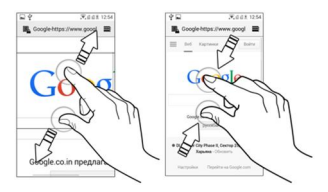

Можно открыть любое изображение или веб-страницу и воспользоваться большим и указательным пальцами для изменения масштаба (жест «щипок»).

## **Двойное касание**

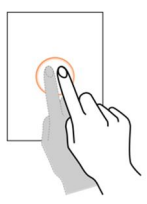

Для увеличения масштаба быстро дважды нажмите на веб-

страницу, изображение или другой экран. Например, быстрое двойное нажатие на часть изображения приведет к увеличению масштаба этой части.

### **Использование экранной клавиатуры**

Некоторые приложения отображают клавиатуру по умолчанию. Другие при нажатии на поле ввода текста.

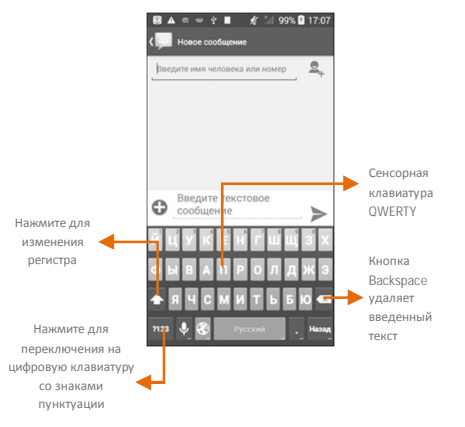

После ввода текста нажатие клавиши = закроет клавиатуру. Œ При нажатии и удерживании текстового поля

откроется меню для вырезания/копирования/вставки

### **Последние открытые приложения**

Нажмите и удерживайте клавишу = на главном экране для просмотра списка последних открытых приложений. Можно удалять приложения из списка для освобождения оперативной памяти и повышения скорости работы телефона.

Удалять приложения из списка можно двумя способами.

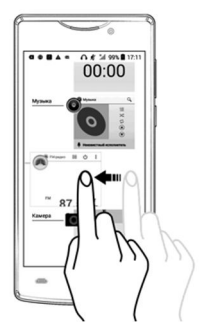

Перетащите элемент вправо или влево.

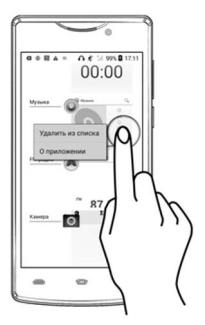

Можно нажать на элемент и удерживать его, затем выбрать пункт «**Удалить из списка**».

# **Вызовы и обмен сообщениями**

### **Совершение вызова**

Чтобы позвонить, выполните следующие действия:

Нажмите в меню или на главном экране для открытия панели набора номера.

По умолчанию будет показан список самых активных контактов и контактов, отмеченных как избранные.

Чтобы открыть/скрыть панель набора номера, нажмите  $\mathbf{W}$ . Для просмотра истории звонков нажмите  $\Phi$ 

## **Список контактов**

Выберите  $\bigoplus$   $\rightarrow$   $\bigotimes$ 

D

В списке контактов можно хранить контакты, пользоваться ими и синхронизировать данные о контактах. Можно создавать группы контактов или помечать контакты как избранные в телефонном справочнике. Используйте вкладки или смахивание через список, чтобы посмотреть список групп, контактов, избранных контактов.

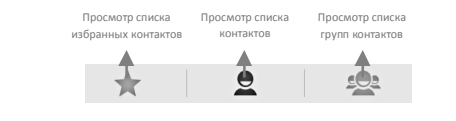

Поиск нужных контактов можно осуществлять в любой

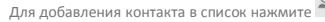

Можно синхронизировать список контактов с любым настроенным на устройстве аккаунтом.

Чтобы синхронизировать список контактов, выполните следующее:

- 1. Нажмите кнопку в списке контактов, затем нажмите **Аккаунты**.
- 2. Выберите один или несколько аккаунтов, с которыми будет осуществляться синхронизация списка контактов. Можно включить автоматическую синхронизацию списка контактов, выбрав пункт **Синхронизировать.**

Через несколько секунд синхронизация списка контактов будет завершена.

> Для синхронизации списка контактов требуется доступ к Интернету через мобильную сеть или Wi-Fi. Если синхронизация не работает должным образом, необходимо проверить, включена ли передача данных.

#### **Режим полета**

F

 $\hat{a}$ 

В некоторых местах требуется отключать беспроводные функции мобильного телефона. Режим полета позволяет отключить все входящие и исходящие вызовы, сеансы Wi-Fi и Bluetooth.

Чтобы активировать режим полета, выполните следующие

#### действия:

Нажмите и удерживайте кнопку включения питания, затем выберите пункт **Режим полета.** Или

Потяните панель уведомлений вниз, нажмите Ни выберите пункт **РЕЖИМ ПОЛЕТА**.

## **Отправка сообщений**

Чтобы отправить сообщение, выполните следующие действия:

- 1. Нажмите **Веления или на главном экране для перехода** в раздел сообщений, а затем выберите  $=$  +, чтобы создать новое сообщение.
- 2. Нажмите на значок  $\bigoplus$  для просмотра типов файлов. которые можно вложить в сообщение, и выберите нужный тип мультимедийного файла.
- 3. Нажмите на текстовое поле и введите сообщение.
- 4. Введите фамилию контакта (если он имеется в списке) или номер телефона. Также можно нажать на значок  $\Sigma_+$  лля просмотра и выбора контакта из списка.
- 5. Нажмите значок для отправки мультимедийного сообщения.

# **Аудио/Видео**

### **Основная камера**

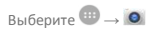

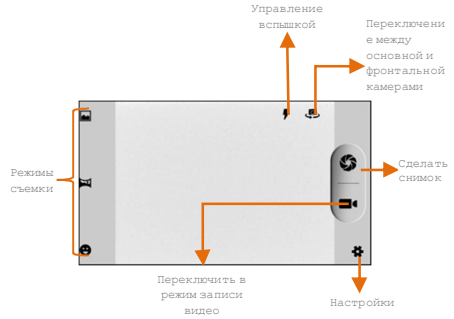

## **Галерея**

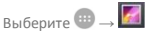

Для просмотра изображений, воспроизведения видеороликов и обмена файлами можно использовать Галерею. Чтобы открыть и просмотреть содержимое альбома, нажмите на его значок.

## **Плеер**

Выберите + →

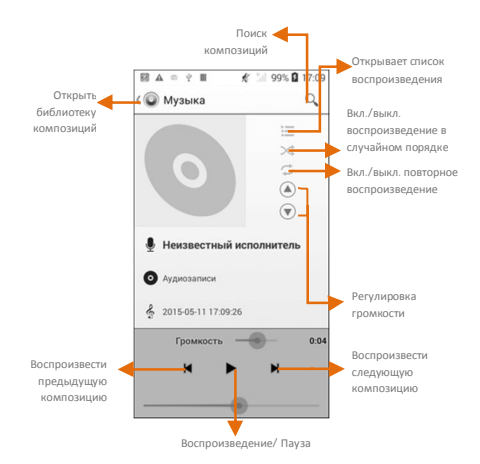

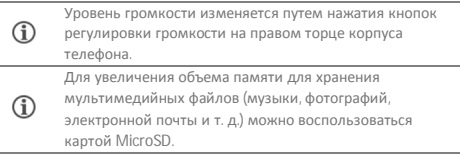

## **FM-радио**

Выберите **→**

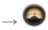

Используя встроенный приемник FM-радио, можно прослушивать радиостанции в диапазоне FM. Перед началом работы с FMприемником необходимо подключить гарнитуру, поскольку она является антенной для радио. Для работы с встроенным FM-радио используются интуитивно понятные элементы интерфейса и значки в телефоне (в интерфейсе приложения радио).

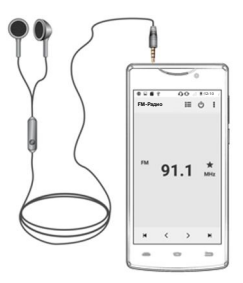

 $\circ$ 

Уровень громкости изменяется путем нажатия кнопок регулировки громкости на правом торце корпуса телефона.

# **Настройки, сети и приложения**

Мобильный телефон может подключаться к разнообразным сетям (Интернет, Wi-Fi, GPRS, Bluetooth) и устройствам, таким как гарнитуры. С помощью кабеля также можно обмениваться файлами с персональным компьютером.

## **Подключение к Интернету**

î

Чтобы настроить подключение к Интернету, выполните следующие действия:

- 1. Выберите **→ → Еще** → **Мобильные сети→ Точки доступа** и выберите SIM-карту, для которой будет настроено имя точки доступа. При необходимости выберите имя точки доступа.
- 2. Выберите **→ → Управление SIM-картами** → **Передача данных** и выберите SIM-карту, для которой будет включено соединение для передачи данных.
- 3. Включите соединение для передачи данных.

По умолчанию оператор сотовой связи отправляет настройки точки доступа через SMS, либо они уже записаны на SIM-карте. Возможно, придется установить эти настройки. После этого можно выбрать одну из перечисленных точек доступа. Если имена точек доступа не указаны по умолчанию, также необходимо обратиться к оператору связи.

## **Режим модема и точка доступа Wi-Fi**

Можно использовать телефон D320 в качестве модема для подключения компьютера или ноутбука к Интернету, когда это требуется. Чтобы начать пользоваться мобильным Интернетом на ПК или ноутбуке, выполните следующие действия:

Выберите **→ → Еще → Режим модема**.

#### **USB-модем**

- 1. Подключите телефон к ПК или ноутбуку кабелем USB.
- 2. Выберите пункт **USB-модем.**
- 3. Выберите в компьютере используемую в телефоне сеть мобильного оператора, чтобы получить доступ к Интернету.

### **Bluetooth-модем**

- 1. Установите сопряжение телефона и компьютера с поддержкой Bluetooth.
- 2. В телефоне выберите **Bluetooth-модем.**
- 3. На сопрягаемом компьютере укажите устройство Bluetooth (телефон) и выберите его для подключения к Интернету.

### **Точка доступа Wi-Fi**

- 1. Выберите в меню пункт **Точка доступа Wi-Fi.**
- 2. В компьютере или другом мобильном телефоне с поддержкой Wi-Fi выберите для подключения ваш телефон в качестве зоны Wi-Fi.
- 3. Просмотреть и изменить настройки точки доступа

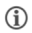

Оператор сотовой связи будет взимать плату за использование услуг пакетной передачи данных GPRS.

## **Сопряжение с устройством Bluetooth**

# Выберите **→ → Bluetooth**.

Чтобы установить сопряжение с устройством Bluetooth, выполните следующие действия:

- 1. Если функция Bluetooth отключена, нужно включить ее и выбрать пункт **Bluetooth**. Телефон обнаружит и отобразит список устройств Bluetooth, находящихся в радиусе его действия.
- 2. Нажмите в списке идентификатор другого устройства для сопряжения.
- 3. Появится запрос на подтверждение пароля для обоих устройств. Нажмите **Сопряжение** для подтверждения пароля и сопряжения устройств. После успешного сопряжения телефон подключается к другому устройству.

Если устройство, с которым необходимо выполнить сопряжение, отсутствует в списке, включите для него режим видимости, а затем выполните поиск заново. Если телефон завершил сканирование до того, как устройство было переведено в режим видимости, нажмите **Поиск**.

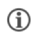

Нажмите **Micromax D320** вверху списка устройств, чтобы телефон стал видимым для других устройств.

#### **Функция слежения**

Телефон D320 включает функцию «Антивор», помогающую вернуть его в случае утери.

Включите эту функцию, выбрав **→ Настройки → Безопасность → Антивор**.

Введите ПИН-код антивора и контактные номера экстренной связи, на которые будут отправляться сообщения с потерянного или украденного телефона.

## **Настройка электронной почты**

В любое время и в любом месте можно проверять и отправлять электронную почту с мобильного телефона D320. Кроме аккаунта Gmail можно настроить и другие аккаунты электронной почты.

Для настройки аккаунта электронной почты выполните следующие действия:

- 1. Нажмите **→ → Добавить аккаунт**. Выберите тип аккаунта, который следует создать.
- 2. Введите адрес электронной почты и пароль в соответствующие поля и нажмите **Далее**.
- 3. Установите требуемые настройки учетной записи и нажмите **Далее**.
- 4. Введите имя учетной записи и свое имя, нажмите **Далее**

для завершения настройки учетной записи.

Сервер автоматически проверит установки, после чего аккаунт будет настроен. В противном случае перед продолжением работы необходимо проверить настройки интернет-соединения.

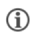

Нажмите кнопку , а затем кнопку **Обновить**, чтобы обновить электронную почту вручную.

## **Google Карты**

Google Карты — это приложение, предоставляемое компанией Google, которое позволяет получить доступ к различным картографическим сервисам. Можно найти свое местоположение на карте, найти достопримечательности, спланировать маршрут и даже просмотреть фотографии Street View из разных уголков мира. Встроенная навигационная система (требуется GPS) предоставляет пошаговую навигацию с прокладкой маршрута при движении на автомобиле или пешком. Можно загрузить карты для использования в отсутствие интернет-соединения. Для наибольшего удобства при использовании Google Карт настройте следующие параметры:

 Включите доступ к службам определения местоположения, выбрав **→ → Местоположение**.

Выберите **→** , чтобы начать пользоваться Google Картами.

Для использования Google Карт необходимо подключение к Интернету. При работе с картой для передачи и приема данных используется интернет-

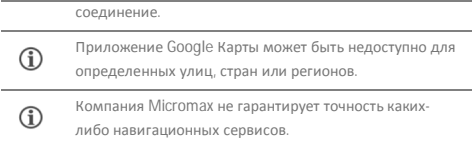

#### **Управление приложениями**

Телефон поставляется с множеством приложений, чтобы сделать жизнь проще и удобнее. Телефоны с ОС Android предлагают пользователям доступ к неограниченным источникам развлечений. Можно загружать приложения, игры, фильмы и книги из магазина PLay Маркет. Новинки добавляются в него практически ежедневно, обеспечивая пользователям бесконечные развлечения.

Для просмотра и управления списком встроенных, скачанных на SDкарту и работающих приложений необходимо выбрать **→**  $\phi$  → **Приложения**.

Для загрузки приложений, игр, фильмов и книг из магазина Play Маркет выберите **→** . По желанию просмотрите дополнительную информацию и скачайте товары.

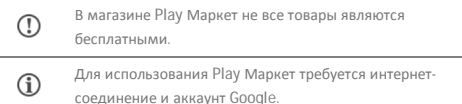

# **Техническое обслуживание**

## **Общая информация**

Аппарат имеет следующие сервисные и гарантийные сроки, указанные в Таблице 4.

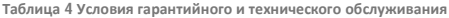

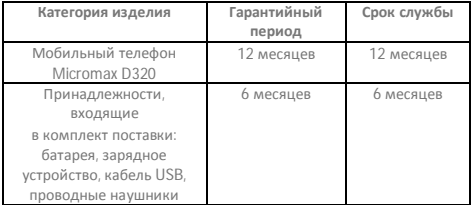

Условия обслуживания и гарантии вступают в силу с даты первоначальной передачи устройства покупателю. Техническое обслуживание устройства обеспечивается в течение всего гарантийного срока. Гарантийный срок продлевается на период технического обслуживания устройства. Производитель оставляет за собой право вносить изменения в сведения о гарантии изделия и технические характеристики без предварительного уведомления.

# **Порядок обращения в авторизованный сервисный центр**

**Не пытайтесь самостоятельно ремонтировать устройство.**

Заметив любые дефекты, обратитесь в авторизованный производителем сервисный центр. Если устройство было отремонтировано в другом месте, гарантия становится недействительной и техническое обслуживание производиться не будет.

- Веб-сайт службы поддержки: http://rusupport.micromaxinfo.com/
- Эл. почта: ccdesk.global@micromaxinfo.com

Покупатель имеет право обратиться в авторизованный сервисный центр, заметив ненадлежащее функционирование устройства.

# **Меры предосторожности**

**При использовании устройства необходимо соблюдать следующие меры предосторожности:**

- Устройство изготовлено из металла и пластмассы, содержит хрупкие электронные компоненты. Устройство может получить повреждения вследствие падения, пожара, поломки корпуса или при контакте с жидкостями.
- Чтобы избежать царапин на корпусе устройства, рекомендуется использовать специальные чехлы.
- Необходимо соблюдать температурный режим: устройство предназначено для использования в диапазоне от –20 ˚С ± 5 ˚С до 45 ˚С ± 5 ˚С, хранения в диапазоне от –30 ˚С ± 5 ˚С до 65 ˚С ± 5 ˚С. В случае нарушения этих температурных условий

устройство может быть повреждено, и срок службы батареи может быть сокращен.

 Не подвергайте устройство воздействию чрезмерно высоких и низких температур или влажности.

**При использовании устройства необходимо соблюдать следующие меры предосторожности:**

- Отключайте кабели и выключайте устройство.
- Протирайте устройство мягкой тканью без ворса.
- Избегайте попадания влаги на открытые части устройства.
- Не используйте моющие средства.
- Не используйте дополнительные принадлежности и батареи, которые не были рекомендованы производителем.
- Не подвергайте устройство воздействию магнитных полей.

#### **Несоблюдение мер предосторожности может привести:**

- к повреждениям корпуса;
- к деформации или повреждению дисплея;
- к поломкам вследствие воздействия высоких и низких температур или жидкости.

# **Процесс технического обслуживания**

## **изделия**

Перед обращением в авторизованный сервисный центр рекомендуется сделать резервную копию данных, хранящихся на карте памяти устройства, а также удалить всю конфиденциальную информацию. Услуги по техническому обслуживанию осуществляются после предоставления покупателем правильно заполненного гарантийного талона вместе с неисправным устройством до истечения гарантийного срока.

Гарантия не распространяется на повреждения, вызванные несоблюдением покупателем требований безопасности, описанных в разделе «Меры предосторожности».

Следует учитывать, что батарея обеспечивает несколько сотен циклов зарядки. Тем не менее, ее ресурс неизбежно сокращается из-за естественного уменьшения емкости, что не рассматривается как неисправность.

Список авторизованных сервисных центров в вашем регионе представлен на веб-сайте компании: http://www.micromaxinfo.com/ru/support.aspx.

## **Техническая экспертиза**

Техническая экспертиза представляет собой проверку устройства представителями производителя с целью выявления наличия или отсутствия дефектов или ошибок работы устройства, а также их причин.

Техническая экспертиза подразумевает внешнюю и внутреннюю проверку устройства, проведение испытаний и измерений, необходимых для определения дефекта.

Во время технической экспертизы соблюдаются необходимые меры безопасности в соответствии с разделом «Меры предосторожности» данного руководства.

Результат технической экспертизы включает в себя окончательное заключение о наличии или отсутствии дефектов и ошибок работы устройства, их причин, стороны, виновной в производственном или эксплуатационном дефекте, и дальнейших действиях в случае обнаружения дефекта.

После завершения технической экспертизы покупателю

предоставляется итоговый отчет.

# **Техническое обслуживание сложных частей изделия**

Правила и порядок технического обслуживания сложных частей мобильного телефона идентичны правилам и порядку технического обслуживания устройства.

#### **Правила хранения**

#### **Условия хранения**

Устройство следует хранить в заводской упаковке в месте, соответствующем следующим требованиям:

- Относительная влажность воздуха: 50-55 %.
- Отсутствие механического воздействия в виде трения, ударов, вибрации.

#### **Основные рекомендации по хранению**

- Храните устройство в сухом месте. Воздействие влаги на устройство может вызвать коррозию и повреждение электронных схем.
- Если устройство вступило в контакт с влагой, снимите батарею и протрите его сухой тканью. В случае повреждения необходимо обратиться к специалистам изготовителя по клиентскому обслуживанию.
- Принимайте во внимание температурные условия для работы устройства. Несоблюдение температурных условий может привести к сокращению срока службы устройства и батареи.
- Не используйте и не храните устройство в пыльных или грязных местах. Пыль и грязь могут повредить компоненты

устройства.

 Не используйте агрессивные химикаты, растворители или концентрированные моющие средства для очистки поверхности устройства. Пользуйтесь мягкой сухой тканью для очистки.

#### **Утилизация телефона**

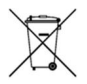

Логотип директивы ЕС об отходах электрического и электронного оборудования WEEE (на рисунке слева) наносится на изделия (батарею, телефон и зарядное устройство), чтобы указать, что этот продукт не

должен быть утилизирован вместе с другими бытовыми отходами. Покупатель несет ответственность за утилизацию всех пришедших в негодность электрических и электронных устройств путем сдачи в специальный пункт сбора для утилизации опасных отходов.

Сбор и правильная сортировка электронного оборудования при утилизации позволит помочь сохранить окружающую среду. Утилизация электронного оборудования обеспечит безопасность для здоровья человека и окружающей среды. Для получения дополнительной информации о лучшей практике утилизации электронных и электротехнических отходов, посетите наш веб-сайт: www.micromaxinfo.com/weee.php.

**Примечание**. Компания Micromax не несет никакой ответственности за несоблюдение указанных выше правил или неправильное использование мобильного телефона.

# **Авторские права**

Все права защищены. Воспроизведение, передача, распространение или хранение части или всего содержимого данного документа в любой форме без предварительного письменного разрешения компании Micromax строго запрещено.

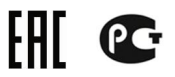